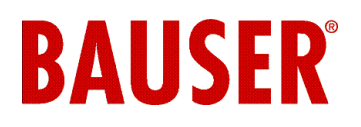

# **Introduction**

The GAM is a GSM alarm modem which is easy to install and to use. It is suitable for low-cost remote control in industrial and private facilities management, e.g. in order to monitor heating and air conditioning and cooling systems, lifts and escalators.

It is also possible to control machines and various types of devices.

Using the GAM, it is possible to monitor two digital inputs and switch a relay by means of a normal mobile phone.

Up to 5 further telephone numbers can be stored in the GAM by means of the Administrator. These numbers receive an SMS message from the GAM if a fault occurs or if the inputs are activated.

The device can be configured and commissioned simply and without any software tools or programming knowledge.

Apart from the GAM you only need an activated SIM card from any network operator

(e.g.: T-Mobile D1, Vodafone D2, E-Plus, O2).

# **Types of device**

This documentation contains the operating instructions and technical information with regard to device types GAM 1 and GAM 2.

GAM 2 contains an internal NiMH rechargeable battery as an addition. This means that the GAM 2 is able to send an SMS if the power supply fails or to report a power supply failure.

**Warning:** The internal rechargeable battery of the GAM 2 is empty when it is delivered to the customer. Connect the GAM 2 to the power supply for charging for 24 hours when you first receive it.

Chapters and notes which only apply to the GAM 2 are identified accordingly.

# **Use for the intended purpose**

The use for which the device is intended is remote inquiry of the inputs and generation of SMS messages following activation of the inputs. It is also possible to switch the GAM relay contact on and off by remote control via the GSM network. Any other uses than those just described are not permissible and are not for the intended purpose.

### **Do not use the GAM for safety-relevant control functions.**

## **Connections and LED displays**

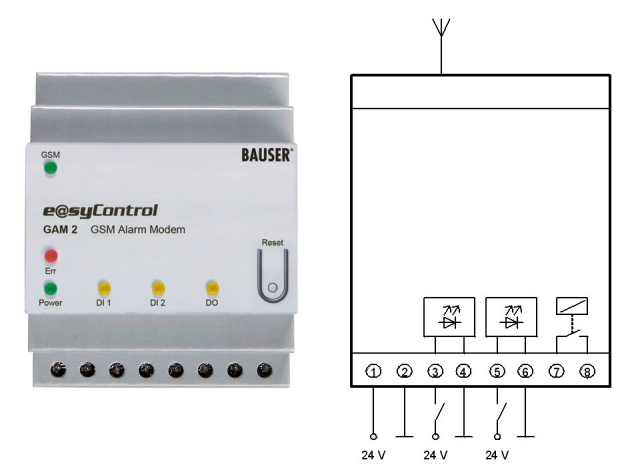

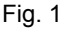

#### **Connections**

As can be seen in Fig. 1 the GAM has 4 pairs of screwtype terminals:

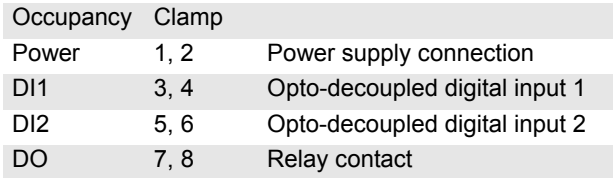

The GSM antenna is inserted in the antenna socket (MMCX/m connector).

## LED Display

If the device is connected to the mains power supply, the LED "Power" lights up. As soon as the module is logged into the GSM network, the LED "GSM" will wink every 2 seconds.

The LEDs "DI1" and "DI2" signal the state of the digital inputs.

The LED "DO" lights up if the relay is activated. Meaning of the LED "Err":

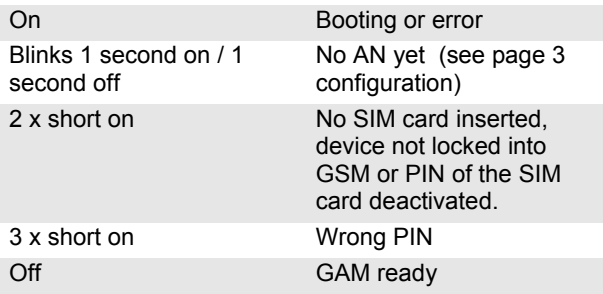

December 2007

### **Initial Use**

#### **Instructions**

**These operating instructions contain important information on the initial use and handling of the GAM.** 

**Please read them carefully before using the GAM! If damage arises which is caused by not complying with the operating instructions, no claim shall be accepted under the warranty!**

**We do not accept liability for any consequential damages which may result.** 

We will not accept any liability if damage is caused to property or injury to persons because of inappropriate handling or disregarding the safety instructions. No claim under the warranty whatsoever shall be accepted in such cases.

The GAM is fitted with highly integrated modules. These electronic components are very sensitive to discharges of static electricity because of their technology.

Please ensure that you are earthed when inserting the SIM card if possible. Avoid touching the pins of components on the printed circuit board.

**While the GAM is operating, depending on the application, GSM text messages (SMS) can be sent automatically, as a consequence of which you may incur charges – depending on your GSM network operator.** 

### **Inserting the SIM card**

You need an enabled SIM card from a GSM network operator to use the GAM. **The PIN must be set to "1234".** Use a normal mobile phone in order to set the PIN. Please see the operating instructions of your mobile phone on how to change the PIN.

Before you insert the SIM card to the GAM, please check whether you can send and receive SMS with a normal mobile phone.

If you have any problems to send or receive SMS, please contact your provider for this issue.

**If you have inserted a SIM card with a different PIN than "1234", the GAM will use a "wrong" PIN each time it switches on, which means that your PIN will be blocked after three attempts.** 

**If this happens, you must assign a new PIN to your SIM card using the Super-PIN (PUK). Please read the relevant section of your mobile phone operating instructions for setting the PIN or for resetting a blocked PIN with the PUK.**

#### **Before opening the front cover ensure that all wires have zero-potential! Pay attention on safety instructions!**

Open the front cover with a screwdriver. Then lay the SIM card into the SIM card holder of the GAM (see Fig. 2).

Push the cover of the SIM card holder slightly and open it up. Push the SIM card into the cover, hinge it shut and slide to lock. Please comply with the orientation of the SIM card, especially the position of the angled corner.

Close the front cover of the GAM, noting the installation direction.

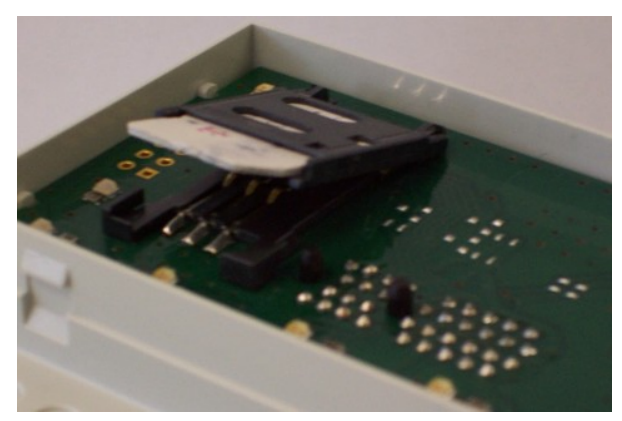

Fig. 2

### **Antenna connection**

Insert the GSM antenna in the MMCX antenna socket. Position the antenna at a location where you have a good GSM connection.

Tip: You can check the quality of the connection with a normal mobile phone. The phone SIM card must be from the same network provider.

After initiation the system with the start-up SMS you can also check the signal strength with the command "*?SIG;*" (see page 7).

### **Power supply**

Connect the device to the power supply. The LED "GSM" lights up permanently afterwards. The GAM will now automatically try to log into the GSM network. As soon as the GAM is logged into the GSM, the LED "GSM" winks around every 2 seconds.

The LED "Err" blinks every second.

## **Configuring the GAM**

#### **Notation**

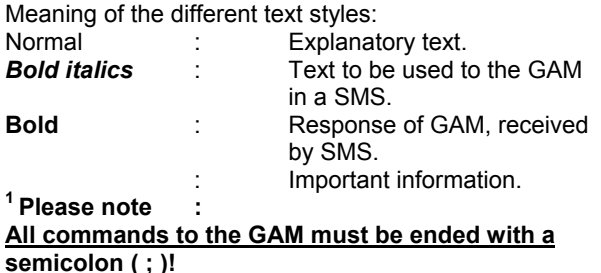

### **Configuration SMS**

On delivery the GAM is configured by the configuration SMS after connecting up the power supply. The GAM stores the SMS call number automatically and sends future events to this number.

**The entire GAM is therefore configured for simple applications with a single SMS during which it makes a note of the call number. You do not need any additional software, computer or programming knowledge!** 

Sent the following SMS to the GAM: *AN;* The LED "Err" stops blinking and turns off permanently. The GAM responds with the current status:

**GAM 1 DI1:0 DI2:0 DO:0 (GAM 2 DI1:...)** 

You can now operate the GAM by SMS from the "known" mobile phone.

The *AN;* command can only be executed again after Resetting to factory default (see page 4 and 5).

None of the commands are "case sensitive", i.e. all commands can be sent in upper or lower case.

Tip: We recommend that you store the call number of the GAM in the telephone book of your mobile phone.

**Please note: The "incognito" function on your telephone must be switched off, so that the GAM can identify the correct number.**

### **Setting the output**

Send the following SMS in order to set the DO digital output: *DO:1;*

The DO output is switched on and the LED "DO" lights up.

Send the following SMS in order to reset the DO digital output: *DO:0;*

The DO output is reset and the LED "DO" goes off.

Please note the difference between the letter "O" and the number "0".

#### **Receiving Alarm SMS**

Connect digital input DI1 (DI2) to a 24V power supply for at least one second.

Please follow the connection diagram, Fig. 1 on Page 1! Following this, GAM sends an Alarm SMS to your mobile phone.

Receipt: **GAM 1 DI1:1 Alarm Input 1 (GAM2 DI1:...)** 

Please note that it takes around 6 seconds to send an SMS.

Time delay between triggering of the event and receipt of the SMS is due to the GSM network.

#### **Status inquiries**

Send the following SMS to the GAM: *ST;* The GSM alarm module responds with the current status: **GAM 1 DI1:0 DI2:0 DO**:**0 (GAM 2 DI1:...)**

### **Power Lost Message**

The Power Lost message is only sent with the GAM 2!

Disconnect the GAM 2 from the power supply. The GAM 2 has a rechargeable battery which powers the device if the external power supply fails (e.g. in case of a power cut). As soon as the GAM 2 recognises such a condition it begins to send a Power Lost message.

You will receive the following message to your mobile phone1 : **GAM 2 Power Lost**  The GAM 2 switches off after sending the SMS.

### **Power On Message**

After this, reconnect it to the power supply. You will receive the following message to your mobile phone<sup>1</sup>: **GAM 1 Power On DI1:0 DI2:0 DO:0 (GAM 2 Power...)** 

## **Resetting to factory default**

Disconnect the GAM from the power supply. Press the RESET button, keep it pressed down and reconnect the power supply. Keep the RESET button pressed down for at least 18 seconds.

When the reset is triggered the LED "Err" lights up for around 6 seconds.

The Power On/Lost Message will be sent to each phone number listed in the device (AN,TN1..TN5 compare page 6)

1

# **Operating instructions GAM**

December 2007

# **GAM - GSM Alarm Modem**

The GAM returns to the basic settings. The LED "Err" starts blinking once per second.

The GAM can be newly configured by sending the configuration SMS.

Pressing the RESET button during operation does not trigger a reset to factory default!

### **Extended configurations**

The GAM can be configured very flexibly via SMS for more complex tasks, e.g. configuration of several authorised users for sending and receiving messages, changing standard texts, setting password protection and a whole series of further parameters.

All commands are described in detail, along with examples, in the SMS Command Table.

None of the commands are "case sensitive", i.e. all commands can be sent in upper or lower case. All commands are given in upper case in the examples. Each command must be ended with the semicolon ( *;* ).

Several commands can also be sent in one SMS. Please note that not more than 160 characters can be sent in one SMS and that no spaces are allowed between the semicolon and the (following) parameter.

#### Extended example: *DVTXT:myGAM;HB:60;POTXT:activated;*

Effect: Sets the device name to "myGAM"; the heartbeat to 60 min and the Power On Text to "activated". The GAM will issue the message "myGAM activated DI1:x DI2:x DO:x" when it is powered on and will send a status message every 60 minutes. (see chapter SMS-Commands)

# **SMS-Commands**

### **Command Table**

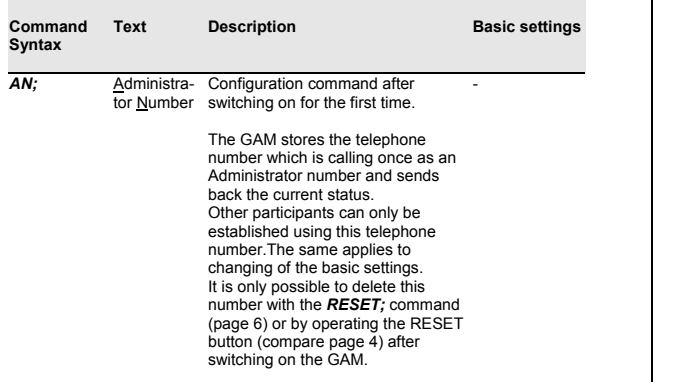

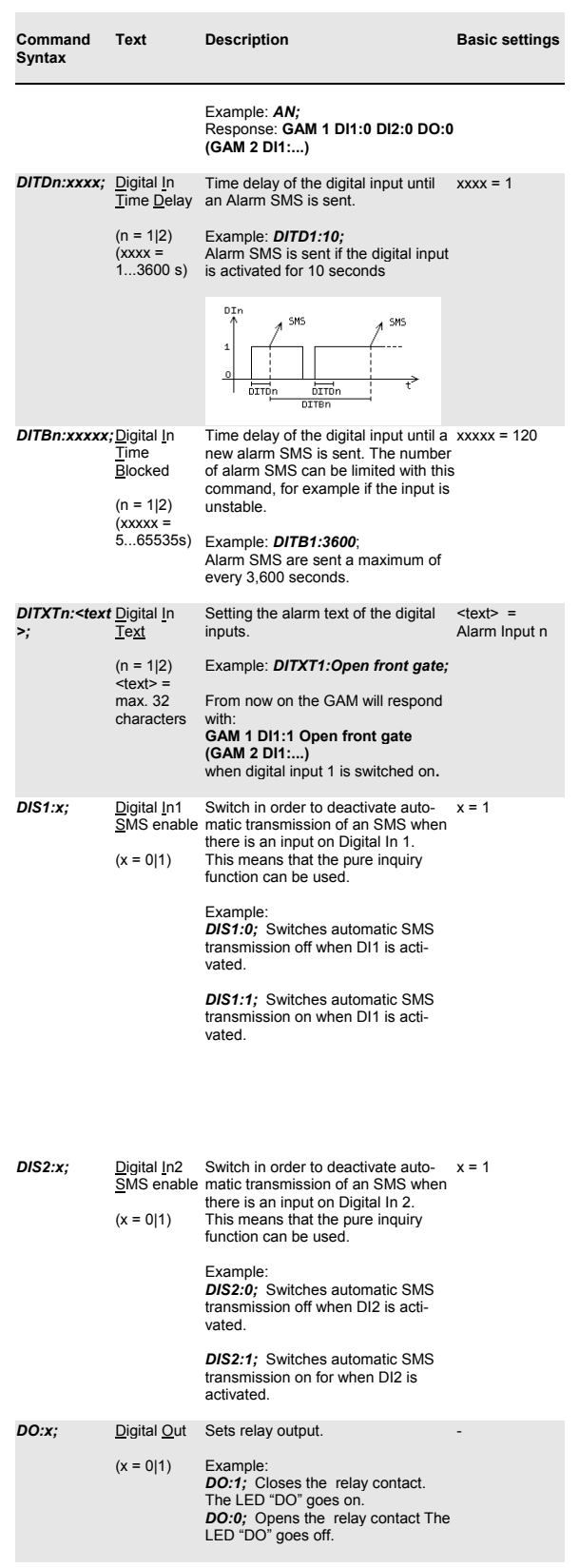

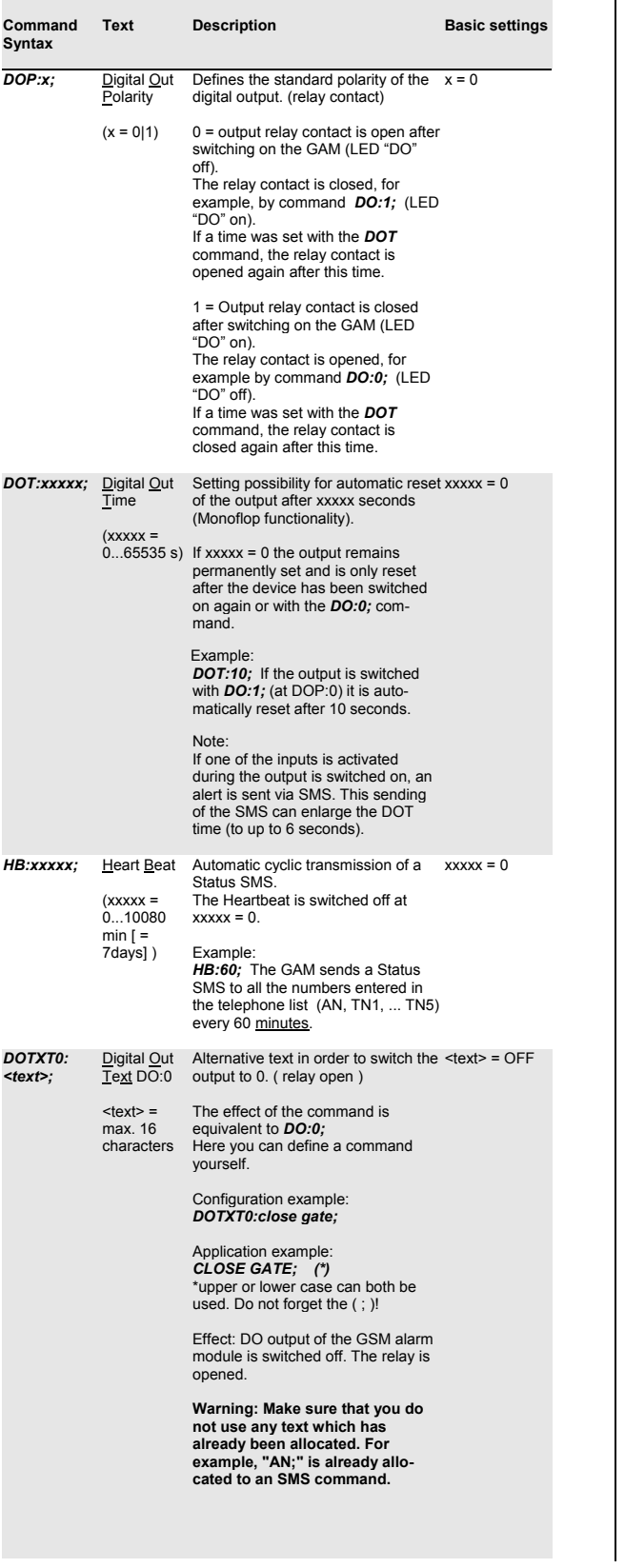

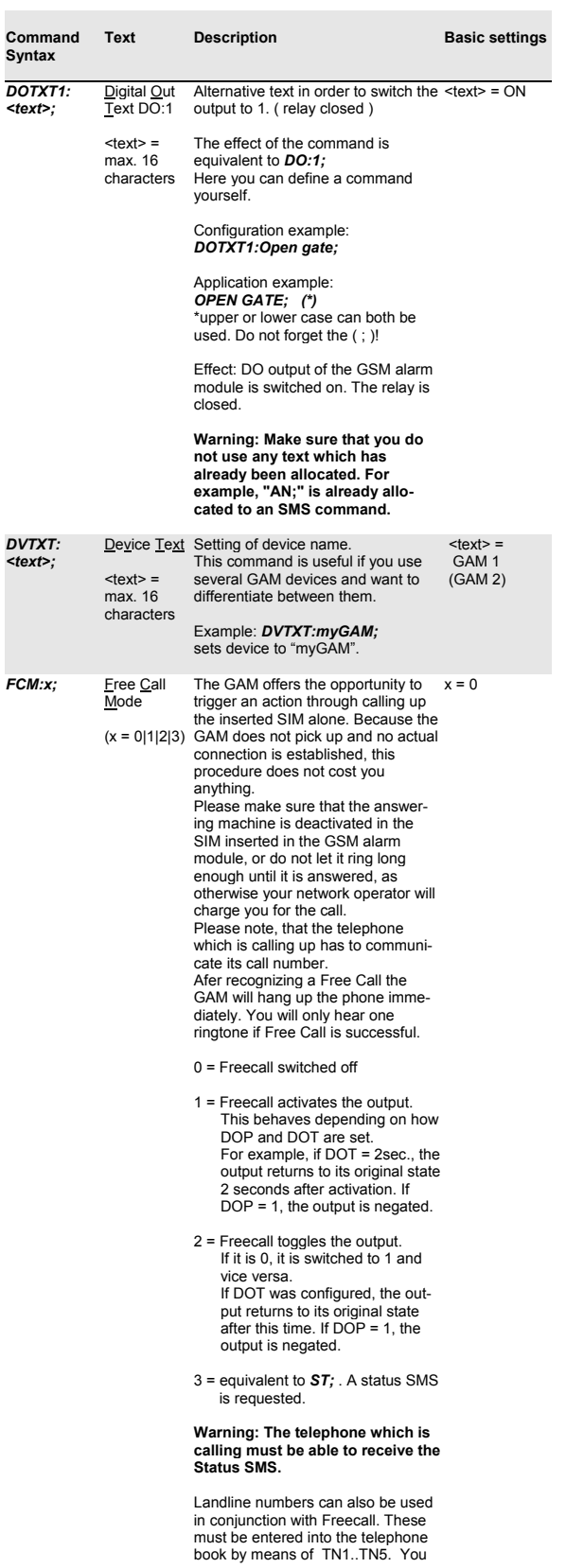

# **Operating instructions GAM**

December 2007

# **GAM - GSM Alarm Modem**

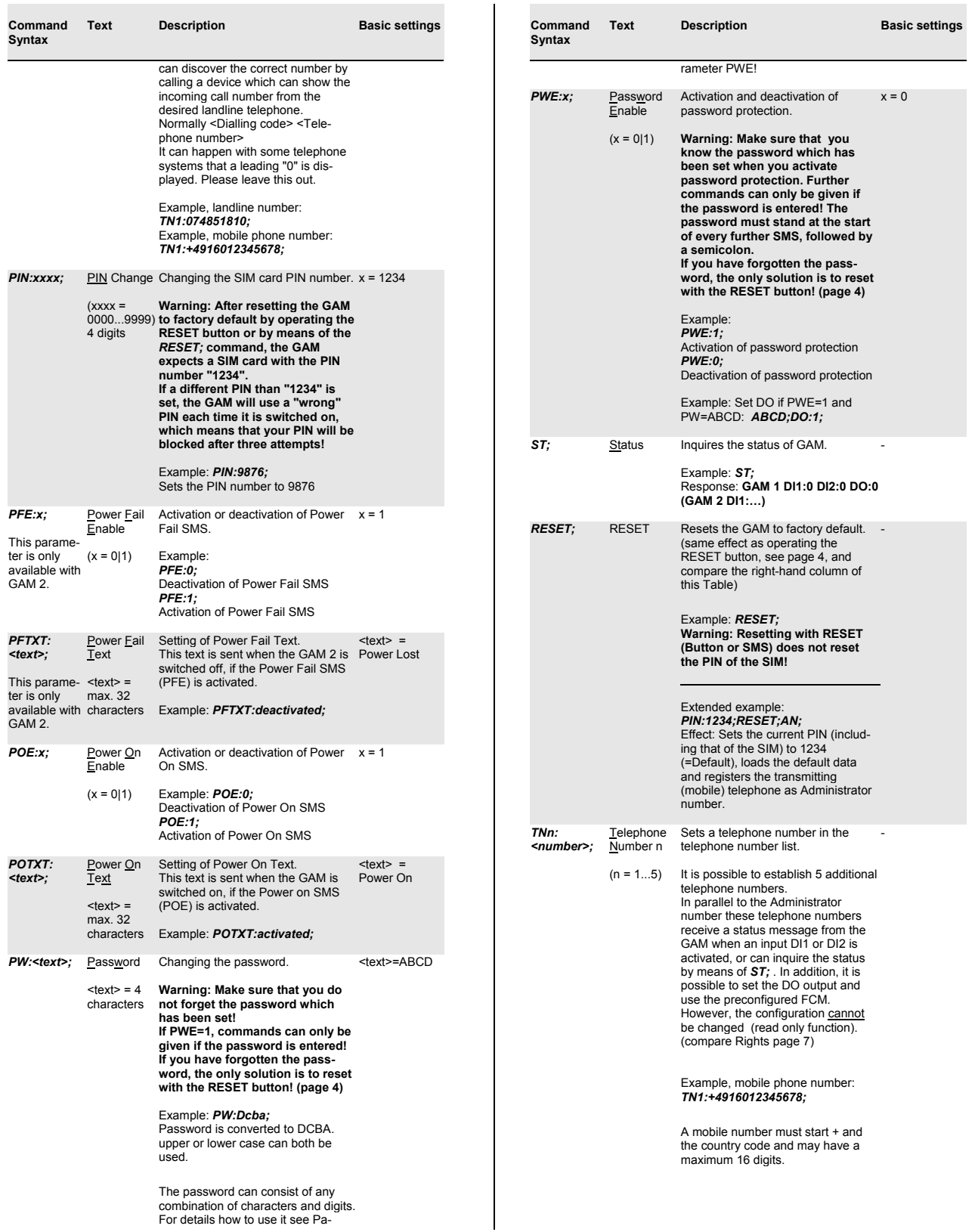

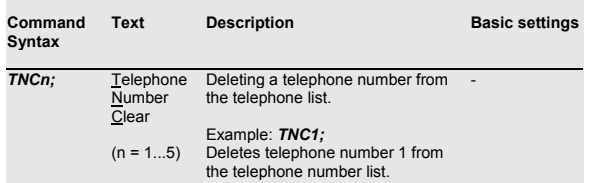

Remark: The saving of the parameters of the GAM takes about 5 seconds. Do not cut power lines during that time!

### **Inquiry commands**

As the GAM can be configured in a very individual way, there is a possibility of inquiring with regard to settings. Send one of the following commands and the GAM responds with an SMS with the content stated below in the "Response" column.

It is **not** possible to inquire the **PW and PIN** settings for reasons of security.

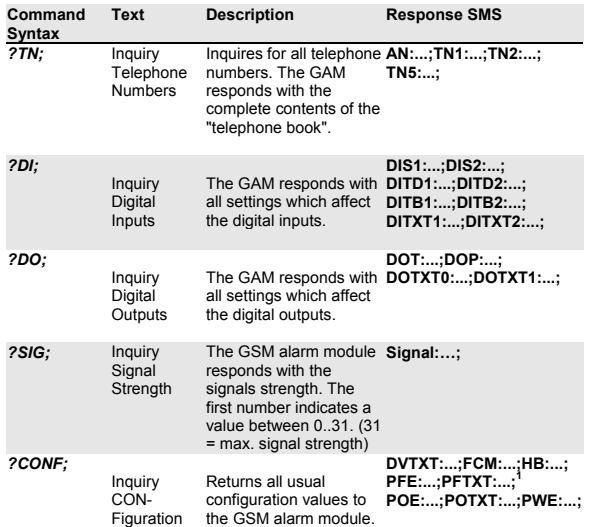

**1** The PFE and PFTXT parameters only exist for GAM 2.

# **Rights**

The Administrator (AN) on the GAM can operate all settings and make all inquiries. Non-Administrators (TN1 – TN5) can only use the commands *ST;* , *DO:x;* and the commands given under DOTXT0 / DOTXT1, as well as the Free Call Mode (FCM) which is currently set.

# **Troubleshooting** <sup>1</sup>

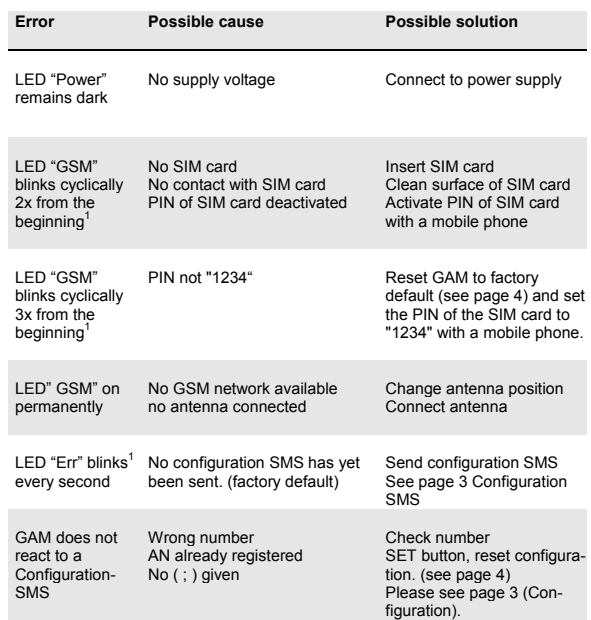

## **Scope of delivery**

The following items are included in the delivery :

- GSM Alarm Modem GAM 1 or GAM 2
- Operating instructions

Accessories :

- GSM/GPRS antenna (MMCX/m Connector)
	- o Magnetic mount antenna or
	- o Stickable patch antenna
- Power pack, 230VAC / 24VDC

1 1 Following connection of the supply voltage, GSM Alarm Modem needs approximately 30-40 seconds in order to start the GSM module. Following this, the LED "Err" is lit up for about 5 seconds, turns off and than on for another 20-30 seconds. Now the error check takes place.

December 2007

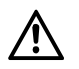

# **Safety Instructions**

When handling products which come into contact with electrical voltage, the currently valid VDE stipulations must be observed, especially VDE 0100, VDE 0550/0551, VDE 0700, VDE 0711 and VDE 0860.

#### **Before opening the device, always disconnect the device from the main power supply and ensure that all connected wires have zero-potential.**

Tools may only be used on devices, components or assemblies if it has been ensured that the devices are disconnected from the supply voltage and that electrical charges, which are stored in the components contained in the device, have been discharged beforehand.

Cables or leads which carry voltage, to which the device, the component or the assembly is connected, must always be investigated for insulation faults or breaks. If a fault is found in the supply line, the device must be taken out of commission immediately until the defective line has been replaced.

When using components or assemblies, users must always be reminded to adhere strictly to the characteristic data for electric magnitudes stated in the relevant description.

**If it is not clear to a non-commercial end-user from an existing description, which electrical characteristic data apply to a component or a module, how external wiring is to be undertaken and which external components or additional devices may be connected and which connection values these external components may have, always contact a technical expert for information.**

Before commissioning a device, a general check should be made as to whether this device is fundamentally suitable for the application for which it is to be used ! If there are any doubts, it is essential to contact trained engineers or technical experts on the devices used !

Please note that operating errors and connection faults lie outside our sphere of influence.

Understandably, we cannot accept any liability whatsoever for damage/injuries arising as a consequence.

Devices which are operated using a voltage > 35 Volt, may only be connected by a trained engineer.

# **Operating Conditions**

- Where devices have an operating voltage >35 Volt, final assembly may only be undertaken by an expert and it must comply with VDE-stipulations !
- When installing the device, ensure that the connection cables have an adequate cable cross-section.
- If condensate forms, it is necessary to wait for an acclimatisation period of up to 2 hours.
- Liquids, chemicals etc. must be kept away from the device.
- The device is intended for use in dry, clean rooms.
- Protect the device from moisture, sprayed water and the effects of heat.
- Do not expose the device to strong vibrations.
- Do not use the device in an environment where there is an impermissible level of electromagnetic force.
- Do not operate the device in an environment in which combustible gases, vapours or dust are present or could be present.
- The device may only be repaired by an expert.
- If the device has to be repaired, only original spares may be used. Use of any other than the original spares can lead to serious injury to persons or damage to property.
- GAM 2: At the end of life time, the battery has to be disposed separately according directive 2006/66/EG (WEEE). For replacement please open the disconnected device from the bottom side. Put a screwdriver into the four lateral recesses between side plate and bottom plate to unlock the snap-in hooks. Disconnect the battery and remove it. The device will be destroyed thereby.

# **Technical Data**

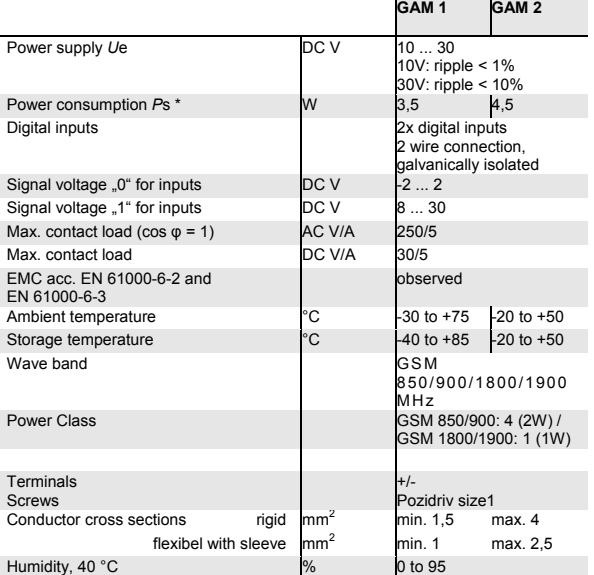

\* During power up the device and during sending a SMS message, the currency can reach a short term peak of up to 1 A.